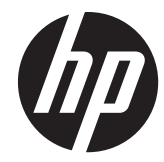

# 구현 및 모범 사례 안내

HP MultiSeat Computing Solution

©Copyright 2011 Hewlett-Packard Development Company, L.P. 본 설명서의 내 용은 사전 통지 없이 변경될 수 있습니다.

Microsoft, Internet Explorer, MultiPoint 및 Windows 는 Microsoft Corporation 의 미국 등록 상표입니다.

Adobe 및 Adobe Flash Player 는 Adobe systems Incorporated 의 상표 또는 등록 상 표입니다.

Intel 및 Intel Active Management Technology(AMT)는 미국 및 기타 국가에서 Intel corporation 의 상표입니다.

HP 제품 및 서비스에 대한 유일한 보증은 제품 및 서비스와 함께 동봉된 보증서에 명 시되어 있습니다. 본 설명서에는 어떠한 추 가 보증 내용도 들어 있지 않습니다. HP 는 본 설명서에 대한 기술상 또는 편집상의 오 류나 누락에 대해 책임을 지지 않습니다.

본 문서에는 저작권에 의해 보호되는 소유 권 정보가 포함되어 있습니다. 사전에 Hewlett-Packard 의 서명 승인 없이 본 문서 의 일부라도 복사, 제작하거나 다른 언어로 번역할 수 없습니다.

제 2 판(2011 년 8 월)

제 1 판(2011 년 3 월)

문서 번호: 656125-AD2

# 목차

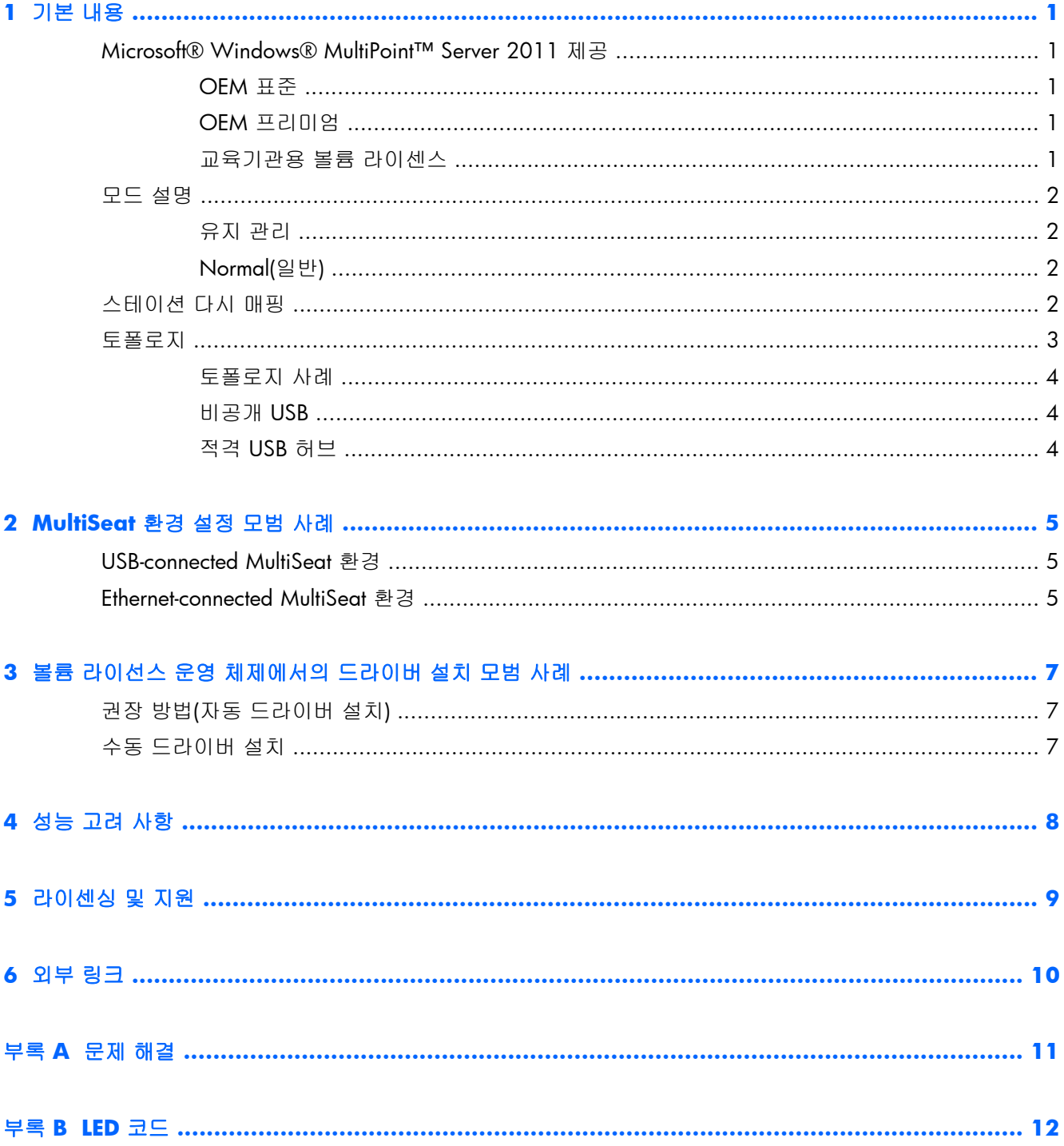

# <span id="page-4-0"></span>**1** 기본 내용

## **Microsoft® Windows® MultiPoint™ Server 2011** 제공

### **OEM** 표준

- HP MultiSeat ms6005 또는 ms6200 Desktop(호스트 PC)은 출고 시 서버 정품 인증서(COA)와 호 스트 스테이션 클라이언트 액세스 라이선스(CAL)를 포함한 Windows MultiPoint Server 2011 이 사전 설치되어 배송됩니다
- HP Zero Client 는 별도로 판매됩니다. 클라이언트 운영 체제 CAL 가 포함되어 있습니다
- HP 는 Windows MultiPoint Server 2011 을 18 개 언어로 사전 설치합니다
- 도메인 가입이 허용되지 않음
- 운영 체제 최대 사용자 수: 10 명(8[페이지의성능](#page-11-0) 고려 사항 참조)
- 최대 메모리: 8GB

### **OEM** 프리미엄

- HP MultiSeat ms6005 또는 ms6200 Desktop(호스트 PC)은 출고 시 서버 정품 인증서(COA)와 호 스트 스테이션 클라이언트 액세스 라이선스(CAL)를 포함한 Windows MultiPoint Server 2011 이 사전 설치되어 배송됩니다
- HP Zero Client 는 별도로 판매됩니다. 클라이언트 운영 체제 CAL 가 포함되어 있습니다
- HP 는 Windows MultiPoint Server 2011 을 18 개 언어로 사전 설치합니다
- 도메인 가입이 허용됨
- 운영 체제 최대 사용자 수: 20 명(8[페이지의성능](#page-11-0) 고려 사항 참조)
- 최대 메모리: 32GB

### 교육기관용 볼륨 라이센스

- HP MultiSeat ms6005 또는 ms6200 Desktop 은 FreeDOS 가 설치된 상태로 판매되며 클라이언트 액세스 라이선스(CAL)가 제공되지 않습니다
- MultiPoint Server 2011 교육기관용 볼륨 라이센스 버전을 구입해야 함
- HP 웹 사이트에서 장치 드라이버를 다운로드하여 설치해야 함
- HP Zero Client 는 사용자 CAL 을 포함하지 않습니다
- 여러 언어로 사용 사능: 18 개 언어 전체 지역화, 20 개 언어 운영 체제 지역화(MultiPoint Manager 는 지역화되지 않았음)
- <span id="page-5-0"></span>도메인 가입이 허용됨
- 운영 체제 최대 사용자 수: 20 명(8[페이지의성능](#page-11-0) 고려 사항 참조)

## 모드 설명

Microsoft Windows MultiPoint Server 2011 은 아래에 설명된 두 가지 서로 다른 모드로 작동할 수 있 습니다.

- 유지 관리(2페이지의유지 관리 참조)
- 일반(2페이지의 Normal(일반) 참조)

### 유지 관리

유지 관리 모드는 관리 사용자가 유지 관리 작업을 수행하는 MultiPoint Server 2011 시스템 상태입니 다. 스테이션은 이 모드로 전환되지 않으며 이 모드로 되면 모든 사용자 세션이 종료됩니다. 시스템 설정 업데이트를 포함한 모든 소프트웨어 및 드라이버 설치는 유지 관리 모드에서 수행됩니다.

MultiPoint Manager 내에서 "Switch to Maintenance Mode(유지 관리 모드로 전환)"를 선택하면 유지 관리 모드로 액세스할 수 있습니다.

### **Normal(**일반**)**

일반 모드는 기본 모드입니다. 사용자는 일반적으로 로그인하고 각 스테이션의 일반 모드에서 개별 작업을 수행합니다. 세션마다 별도의 RDP 세션을 실행합니다. 소프트웨어 업데이트 및 드라이버 설 치를 일반 모드로 수행하면 안 됩니다.

## 스테이션 다시 매핑

MultiSeat 는 자동 매핑 기능을 사용하여 연결된 각각의 제로 클라이언트를 연결합니다. 자동 매핑 기 능이 작동하지 않을 경우 사용자가 이 기능을 이용해 워크스테이션을 수동으로 연결할 수 있습니다. 자동 매핑은 호스트 PC 스테이션에 적용되지 않습니다. 구성이 변경된 경우 다시 매핑 기능을 사용해 호스트 PC 스테이션의 연결을 다시 구성할 수 있습니다.

이 작업을 수행하려면 MultiPoint Manager 에서 "Remap all stations(모든 스테이션 다시 매핑)"를 선택 합니다.

<span id="page-6-0"></span>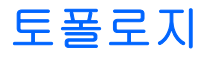

- Windows MultiPoint Server 2011
	- $W$ indows MultiPoint Server 2011 은 호스트 시스템에서 PS/2 키보드/마우스를 지원합니 다.
	- Windows MultiPoint Server 2011 은 호스트 PC 스테이션에서 오디오와 마이크를 지원합니 다.

||沙참고: 이 기능을 사용하려면 호스트 스테이션이 PS/2 키보드와 마우스를 사용하도록 구 성되어 있어야 합니다. 이 경우 USB 키보드 또는 마우스를 작동할 수 없습니다.

◦ Windows MultiPoint Server 2011 은 USB 케이블로 연결된 클라이언트 장치의 직렬 연결 (daisy-chaining)을 지원합니다. 직렬 연결은 케이블 연결을 단순화하고 추가 USB 허브 없이 호스트와 스테이션 간의 거리를 확장할 수 있습니다.

**[数참고:** 직렬 연결은 Ethernet-connected 제로 클라이언트에서는 지원되지 않습니다.

HP 는 체인당 최대 3 개의 클라이언트만 지원합니다.

체인의 모든 클라이언트는 AC 전원을 사용해야 합니다.

**学 참고: USB 2.0** 사양에서 지원되는 최대 케이블 길이는 5m 입니다.

t100 또는 t150 클라이언트를 t200 Zero Client 와 혼합하여 동일한 MultiSeat 호스트 PC 에 연결 할 수 없으나 t100 와 t150 클라이언트 장치는 혼합해서 사용할 수 있습니다.

- HP MultiSeat Thin Client t100 시리즈(t100 및 t150 클라이언트 장치)
	- 모든 t100 시리즈 클라이언트 장치는 USB 케이블을 사용해 호스트 시스템에 직접 연결합니 다.
	- MultiSeat Thin Client t100 에는 PS/2 키보드/마우스, 마이크, 스피커/헤드폰 및 VGA 모니 터용 포트가 있습니다.
	- MultiSeat Thin Client t150 에는 두 개의 USB 포트와 한 개의 전원 커넥터가 있어 파워 패스 스루를 통해 AC 어댑터 또는 HP 모니터(HP LE1851wt 18 인치 와이드스크린 LCD 모니터 등)와 함께 사용할 수 있습니다. AC 어댑터와 모니터는 별도로 판매됩니다.
	- 선택 사항인 DC 어댑터가 연결되어 있지 않을 경우 t150 클라이언트는 한 개의 100mA USB 장치(저전력)(예: 플래시 드라이브)만 지원합니다.
- MultiSeat 용 HP t200 Zero Client

<mark>[ 양</mark> 참고: 호스트 PC 는 HP MultiSeat ms6005 또는 ms6200 Desktop 이어야 합니다. t200 Zero Client 는 HP MultiSeat ms6000 Desktop 에서 지원하지 않습니다.

- t200 Zero Client 는 이더넷 또는 USB 케이블을 통해 호스트 시스템에 직접 연결할 수 있습 니다.
- t200 Zero Client 에는 이더넷, 마이크, 스피커, 헤드폰 및 VGA 모니터용 포트가 있습니다.
- <span id="page-7-0"></span>◦ t200 Zero Client 에는 4 개의 USB 포트와 한 개의 전원 커넥터가 있어 파워 패스스루를 통 해 AC 어댑터 또는 HP 모니터(HP LE1851wt 18 인치 와이드스크린 LCD 모니터 등)와 함께 사용할 수 있습니다. AC 어댑터와 모니터는 별도로 판매됩니다.
- 선택 사항인 DC 어댑터가 연결되어 있지 않을 경우 t200 Zero Client 는 표준 USB 마우스 및 키보드, 한 개의 100mA USB 장치(저전력)(예: 플래시 드라이브)를 지원합니다.

선택 사항인 DC 어댑터를 전원 콘센트 또는 모니터에 연결할 경우 t200 Zero Client 는 한 개의 USB 키보드, 한 개의 USB 마우스, 두 개의 500mA(고전력) USB 장치를 지원합니다.

### 토폴로지 사례

- HP MultiSeat Thin Clients t100 시리즈
	- 6 개 세션: 5 개의 t100 시리즈 클라이언트가 호스트 PC 와 호스트 스테이션에 직접 연결되 어 있음
	- 10 개 세션: 9 개의 t100 시리즈 클라이언트가 호스트 PC 와 호스트 스테이션에 직접 연결 되어 있음(PS/2 마우스 및 키보드에서 구성)
- MultiSeat 용 HP t200 Zero Client
	- 5 개 세션: USB 케이블을 통해 4 개의 t200 Zero Client 가 호스트 PC 와 호스트 스테이션에 직접 연결되어 있음
	- 6 개 세션: 이더넷 케이블을 통해 5 개의 t200 Zero Client 와 호스트 스테이션이 LAN(local area network)에 각각 연결되어 있음
	- 7 개 세션: 이더넷 케이블을 통해 직렬 연결된 3 개의 t200 Zero Client(3 개를 순서대로 연 결한 다음 USB 케이블을 통해 호스트 PC 와 호스트 스테이션에 직접 연결), 3 개의 t200 Zero Client 및 호스트 스테이션이 LAN 에 각각 연결되어 있음

### 비공개 **USB**

Windows MultiPoint Server 2011 은 현재 클라이언트 스테이션에서 사설 USB 기능을 제공합니다. 예 를 들어, t150 클라이언트 또는 t200 Zero Client 의 USB 포트에 연결된 USB 플래시 드라이브는 해당 스테이션의 사용자만 액세스할 수 있습니다. 그러나 호스트 PC 에 연결된 USB 플래시 드라이브는 모 든 사용자가 액세스할 수 있습니다. 다양한 USB 장치 유형의 동작에 대한 자세한 내용은 [Microsoft](http://technet.microsoft.com/en-us/library/wms-2011-usb-devices.aspx) [TechNet](http://technet.microsoft.com/en-us/library/wms-2011-usb-devices.aspx) 페이지를 참조하십시오.

### 적격 **USB** 허브

- Belkin 4 포트, 전원 공급 USB 2.0 허브[: HP p/n A519110](http://h30094.www3.hp.com/product.asp?mfg_partno=F5U234V1)
- Belkin 7 포트, 전원 공급 USB 2.0 허브[: HP p/n A519109](http://h30094.www3.hp.com/product.asp?mfg_partno=F5U237V1)
- Belkin 7 포트, 조명 허브: 공급업체 [p/n F5U700-BLK](http://www.belkin.com/IWCatProductPage.process?Product_Id=509287)
- [Belkin Hi-Speed USB 2.0 4](http://www.belkin.com/IWCatProductPage.process?Product_Id=369775) 포트 조명 허브: 공급업체 p/n F5U403TTBLK

# <span id="page-8-0"></span>**2 MultiSeat** 환경 설정 모범 사례

USB-connected 환경은 플러그 앤 플레이 방식의 간편성을 원하거나 이더넷 네트워크 인프라가 없는 경우에 적합합니다. Ethernet-connected 환경은 호스트 PC 와 해당 클라이언트 간의 거리가 USB 가 허 용하는 거리보다 커야 할 경우에 적합합니다. 또한 호스트 PC 주변의 케이블 혼잡 현상을 줄일 수 있 습니다.

참고: t200 Zero Client 드라이버가 호스트 PC 에 사전 설치되어 있지 않을 경우 HP 웹사이트에서 다 운로드하십시오. hp.com 으로 이동해 **SUPPORT & DRIVERS(**지원 및 드라이버**)**와 **Drivers & Software(**드라이버 및 소프트웨어**)**를 차례로 클릭하고 필드에 호스트 PC 모델 번호(**ms6005** 또는 **ms6200**)를 입력한 다음 **SEARCH(**검색**)**를 클릭해 최신 t200 Zero Client 드라이버를 찾으십시오.

## **USB-connected MultiSeat** 환경

이 설정은 t100 시리즈 클라이언트 또는 t200 Zero Client 에 적합합니다.

참고: t100 시리즈 클라이언트와 t200 Zero Client 를 혼합하여 동일한 MultiSeat 호스트 PC 에 연결 할 수 없으나 t100 와 t150 클라이언트 장치는 혼합해서 사용할 수 있습니다.

- ▲ 다음과 같이 제로 클라이언트를 호스트 PC 에 연결합니다.
	- USB 케이블을 통해 단일 제로 클라이언트(직렬 연결되지 않음)를 호스트 PC 에 직접 연결합 니다.
	- 제로 클라이언트를 직렬로 연결하려면 USB 케이블을 통해 각 클라이언트를 다음 클라이언 트에 연결한 다음 USB 케이블을 통해 직렬 연결의 한쪽 끝을 호스트 PC 에 연결하십시오.

**学 참고: USB** 케이블을 통해 최대 3 개의 제로 클라이언트를 직렬로 연결할 수 있습니다.

직렬 연결된 각각의 제로 클라이언트는 파워 패스스루를 통해 AC 전원에 연결된 전원 어댑 터(선택 사항) 또는 HP 모니터를 사용해 전원을 공급해야 합니다.

## **Ethernet-connected MultiSeat** 환경

이 설정은 t200 Zero Client 에만 적합합니다.

- Ethernet-connected 제로 클라이언트 직렬 연결 해제는 지원되지 않습니다.
- 전원 공급 USB 연결이 없을 경우 제로 클라이언트에 파워 패스스루를 통해 AC 전원에 연결된 전원 어댑터(선택 사항) 또는 HP 모니터와 같은 다른 전원이 있어야 합니다.
- 이더넷 네트워크 인프라가 필요합니다.
	- 이는 100Mb 또는 1Gb 시스템이어야 합니다.
	- DHCP 의 사용을 강력히 권장합니다.
	- 동일한 서브넷에서 호스트 PC 로 t200 Zero Client 만 표시될 수 있습니다.
- Ethernet-connected t200 Zero Client 는 MultiPoint Manager 에 표시되므로 운영 체제에 로컬 USB 장치처럼 보입니다.
- 하드웨어 리셋에는 다음과 같은 두 가지 유형이 있습니다.
	- 할당 지우기 전원이 켜진 상태에서 LED 가 청색/황색으로 깜박일 때까지 매입형 리셋 버 튼을 길게 누릅니다.
	- 모두 지우기(출고 시 기본값) LED 가 꺼질 때까지 리셋 버튼을 7 초 동안 누릅니다. 전원이 켜져 있을 필요는 없지만 장치가 호스트에 연결되어 있지 않아야 합니다(MultiPoint Manager 의 **Network Stations(**네트워크 스테이션**)** 탭에 따라).
- **1**. 이더넷 케이블을 통해 호스트 PC 를 LAN 에 연결합니다.
- **2**. 이더넷 케이블을 통해 t200 Zero Client 를 LAN 에 연결합니다.
- **3**. (권장) 한 번에 하나씩 또는 한 번에 소그룹으로 전원을 연결합니다.
- **4**. (권장) MultiPoint Manager 의 **Network Stations(**네트워크 스테이션**)** 탭에서 Name(이름) 및/ 또는 Location(위치)을 변경합니다.
- **5**. (권장) 각 장치에 라벨을 표시합니다.
- **6**. 다음 두 방법 중 하나를 사용해 t200 Zero Client 를 호스트 PC 에 연결할 수 있습니다.
	- 클라이언트 기반(핫키)
	- 호스트 기반(GUI)

#### 클라이언트 기반**(**핫키**)** 할당

**1**. MultiPoint Manager 의 **Network Stations(**네트워크 스테이션**)** 탭에서 호스트에 핫키를 설정합 니다.

서브넷의 호스트마다 고유한 핫키가 있어야 합니다.

- **2**. LED 가 청색과 황색으로 번갈아 깜박이는지 살펴서 t200 Zero Client 가 호스트에 이미 할당되어 있지 않은지 확인합니다. 필요한 경우 위의 리셋 방법을 참조하십시오.
- **3**. t200 Zero Client 에 연결된 키보드에서 이 클라이언트를 할당할 호스트 PC 에 설정된 핫키와 일 치하는 키를 누릅니다.
- **4**. 장치가 로그인 준비가 될 때까지 30 초~1 분 동안 기다립니다.

#### 호스트 기반**(GUI)** 할당

- **1**. MultiPoint Manager 의 **Network Stations(**네트워크 스테이션**)** 탭으로 이동합니다.
- **2**. 이 호스트에 할당할 클라이언트를 선택합니다.
- **3**. 오른쪽의 작업 영역에서 **Assign to this server(**이 서버에 할당**)**를 선택합니다.

참고: Ethernet-connected t200 Zero Client 와 함께 USB-connected t200 Zero Client 와 직렬 연결 t200 Zero Client 를 호스트 PC 에 포함할 수 있습니다. 5페이지의 [USB-connected](#page-8-0) MultiSeat 환경에 설 명된 대로 연결해야 합니다.

# <span id="page-10-0"></span>**3** 볼륨 라이선스 운영 체제에서의 드라이버 설치 모범 사례

## 권장 방법**(**자동 드라이버 설치**)**

DVD 에서 Windows MultiPoint Server 2011 볼륨 라이선스 운영 체제를 설치하기 전에 www.hp.com 으로 이동해 사용 중인 호스트 PC 모델에 적합한 드라이버를 검색합니다. MultiPoint 2011 OS 를 선 택한 다음 "HP Install Assistant" Softpaq 을 찾아서 다운로드합니다. (이 방법을 사용하면 다른 드라이 버 Softpaq 을 다운로드하지 않아도 됩니다.) Softpaq 의 압축을 풀고 포함된 PDF 지시 사항을 주의 깊 게 따릅니다. DVD 가 OS 를 설치하는 도중 USB 플래시 드라이브를 삽입하면 USB 플래시 드라이브가 생성되고 필요한 모든 드라이버가 자동으로 설치됩니다.

## 수동 드라이버 설치

드라이버를 수동으로 설치해야 하는 경우 다음 지침에 유의하십시오.

- 유지 관리 모드에서 모든 드라이버 및 소프트웨어 설치 작업을 수행합니다.
- 드라이버를 모두 설치한 다음 클라이언트를 호스트 시스템에 연결합니다.
- 다른 드라이버를 설치하기 전에 그래픽 드라이버를 설치합니다. 그러지 않으면 솔루션이 올바르 게 작동하지 않을 수 있습니다.
- 모든 시스템 드라이버(각 HP 호스트 PC 모델의 드라이버는 HP.com 웹사이트에서 제공)를 설치 합니다. 드라이버를 수동으로 설치할 경우에는 "HP Install Assistant" Softpaq 을 다운로드하지 않 아도 됩니다.
- 드라이버를 모두 설치할 때까지 필요에 따라 유지 관리 모드로 다시 전환합니다.
- Internet Explorer® 32 비트 버전을 사용하여 브라우저 추가 기능(예: Adobe® Flash® Player)을 설 치합니다.
- 최신 Microsoft 업데이트가 설치되어 있는지 확인합니다.
- HP MultiSeat 호스트 PC 의 BIOS 가 HP.com 에서 검색한 최신 버전인지 확인합니다.
- 드라이버를 로드한 다음 Quick Setup Poster 순서를 따라 클라이언트를 연결합니다.
- 모든 드라이버 및 소프트웨어를 설치하면 일반 모드로 다시 실행합니다.

# <span id="page-11-0"></span>**4** 성능 고려 사항

MultiSeat 솔루션의 성능을 평가할 때 다음 사항을 고려하십시오.

- 호스트 시스템을 포함한 각 클라이언트 세션이 클라이언트/호스트에 연결된 모니터의 기본 해 상도를 제공합니다. MultiPoint 운영 체제는 각 세션의 해상도 또는 색심도를 떨어뜨리지 않습니 다.
- 성능은 각 세션 및 호스트 시스템당 실행되는 클라이언트 세션 수에서 실행되는 응용프로그램의 요소입니다.
- 일부 플래시 사용 웹 사이트는 단일 데스크톱 시스템인 경우에도 CPU 자원이 집중적으로 필요 할 수 있습니다. 당연히 여러 대의 MultiSeat 단말기에서 플래시를 실행할 경우 CPU 가 매우 집 중적으로 실행됩니다. 이에 대한 결과로 마우스 및 키보드 응답이 느려지는 상황을 비롯하여(이 에 국한되지 않음) 클라이언트의 성능 저하가 발생할 수 있습니다. 이러한 일이 발생할 경우 만 족스러운 응답 속도를 얻을 때까지 클라이언트 수를 줄입니다.
- 성능을 향상하는 가장 간단하면서도 최선의 방법은 MultiSeat 솔루션의 기본 사용에 가장 적합한 MultiSeat 호스트 시스템 구성(필수 또는 확장 구성)을 확인하는 것입니다.
- MultiPoint 운영 체제 사용자 세션에 Internet Explorer 8 브라우저가 설치되어 있습니다. 호환성 모드를 사용하여 이전 웹 사이트의 호환성 문제를 완화하는 것이 좋습니다.
- 그런 다음 각 호스트 시스템에 연결된 클라이언트 수가 적절한지 확인해야 합니다. 가장 좋은 예 는 Microsoft TechNet 입니다. 10[페이지의외부](#page-13-0) 링크를 참조하십시오.

# <span id="page-12-0"></span>**5** 라이센싱 및 지원

여러 가지 지원 옵션 중에서 선택 가능하며 별도로 구입해야 합니다.

- 전문가 고객을 위한 [WMS VL](http://www.microsoft.com/licensing/existing-customers/manage-my-agreements.aspx#tab=1) 지원 링크
- [Microsoft VLSC\(Volume Licensing Service Center,](https://support.microsoft.com/oas/default.aspx?ln=en-us&x=15&y=8&c1=508&gprid=15025&&st=1&wfxredirect=1&sd=gn) 볼륨 라이선스 서비스 센터)

# <span id="page-13-0"></span>**6** 외부 링크

- **[HP MultiSeat Solution](http://www.hp.com/go/multiseat)**
- [Microsoft Windows MultiPoint Server](http://social.technet.microsoft.com/Forums/en-US/windowsmultipointserver/threads) 포럼
- [Windows MultiPoint Server 2011](http://technet.microsoft.com/en-us/library/gg609207.aspx) 용 Microsoft TechNet
- **[Microsoft Partner Network](https://partner.microsoft.com/global/40132756)**

<span id="page-14-0"></span>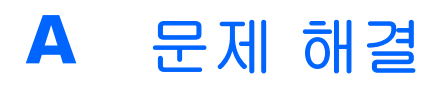

#### **Windows MultiPoint** 는 일부 대형 모니터에서 기본 또는 권장 해상도를 표시할 수 없습니다**.**

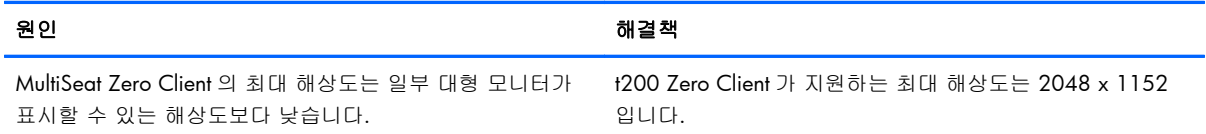

#### **USB** 에서 **PS/2** 마우스 또는 키보드**(**또는 그 반대**)**로 전환하려면 스테이션을 다시 매핑해야 합니다**.**

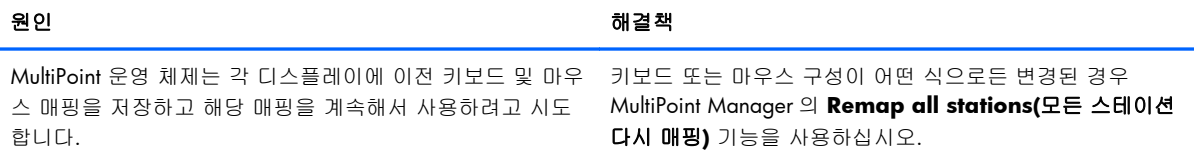

#### 다시 연결한 후 호스트 **USB** 마우스가 일부 **USB** 포트를 인식하지 못합니다**.**

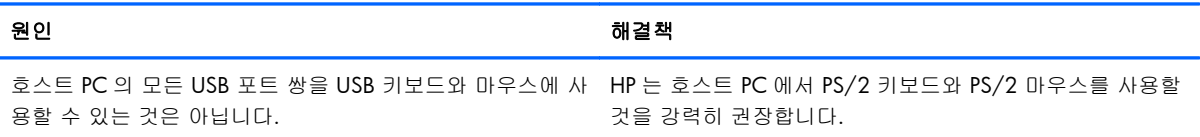

#### **WMSReserved** 및 **SRCShell** 사용자 계정이 발견되었습니다**.**

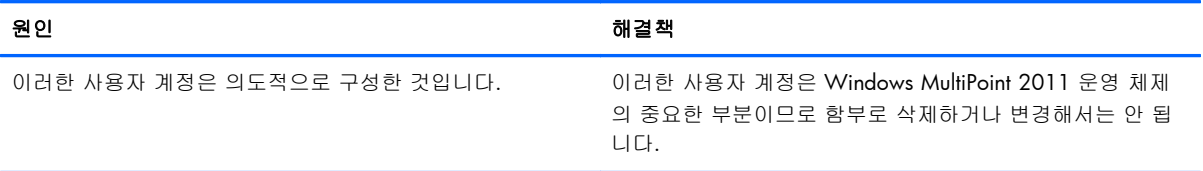

#### **Auto-Logon** 이 올바르게 작동하지 않았습니다**.**

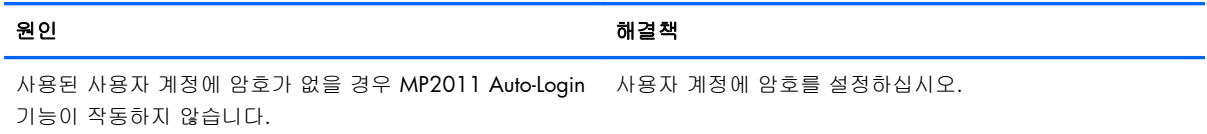

#### <span id="page-15-0"></span>표 **B**-**1 MultiSeat** 용 **USB-connected HP t200 Zero Client**

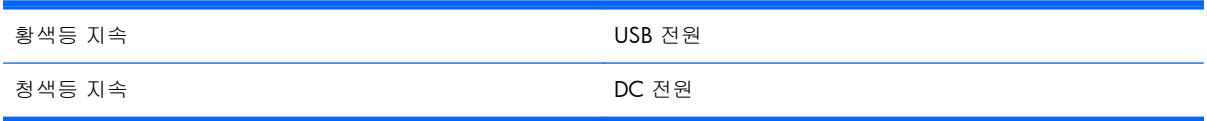

#### 표 **B**-**2 MultiSeat** 용 **Ethernet-connected HP t200 Zero Client**

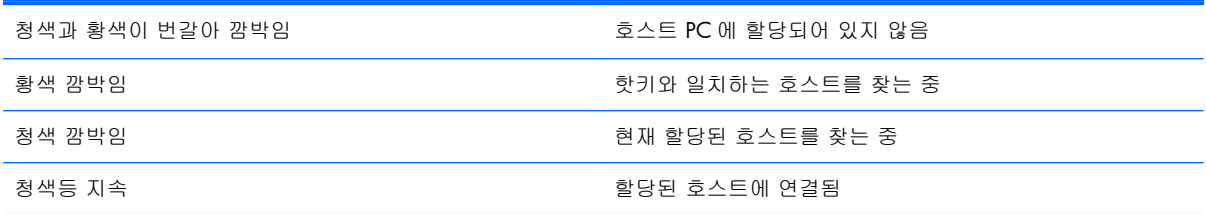